## Installing Platform™ Analytics™

Version 7.5 March 2009 Comments to: doc@platform.com Support: support@platform.com

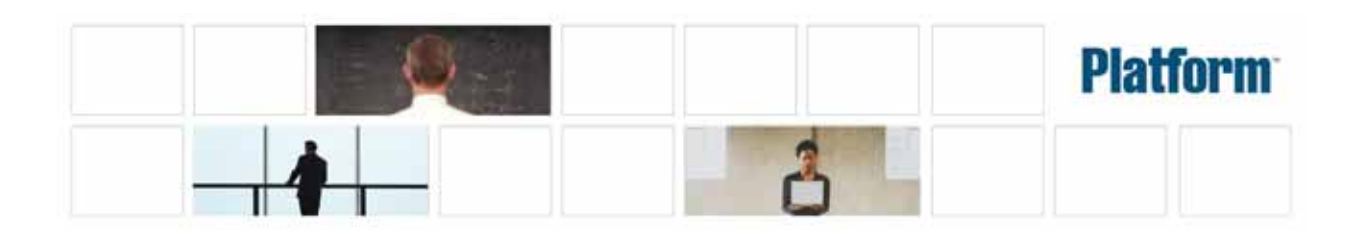

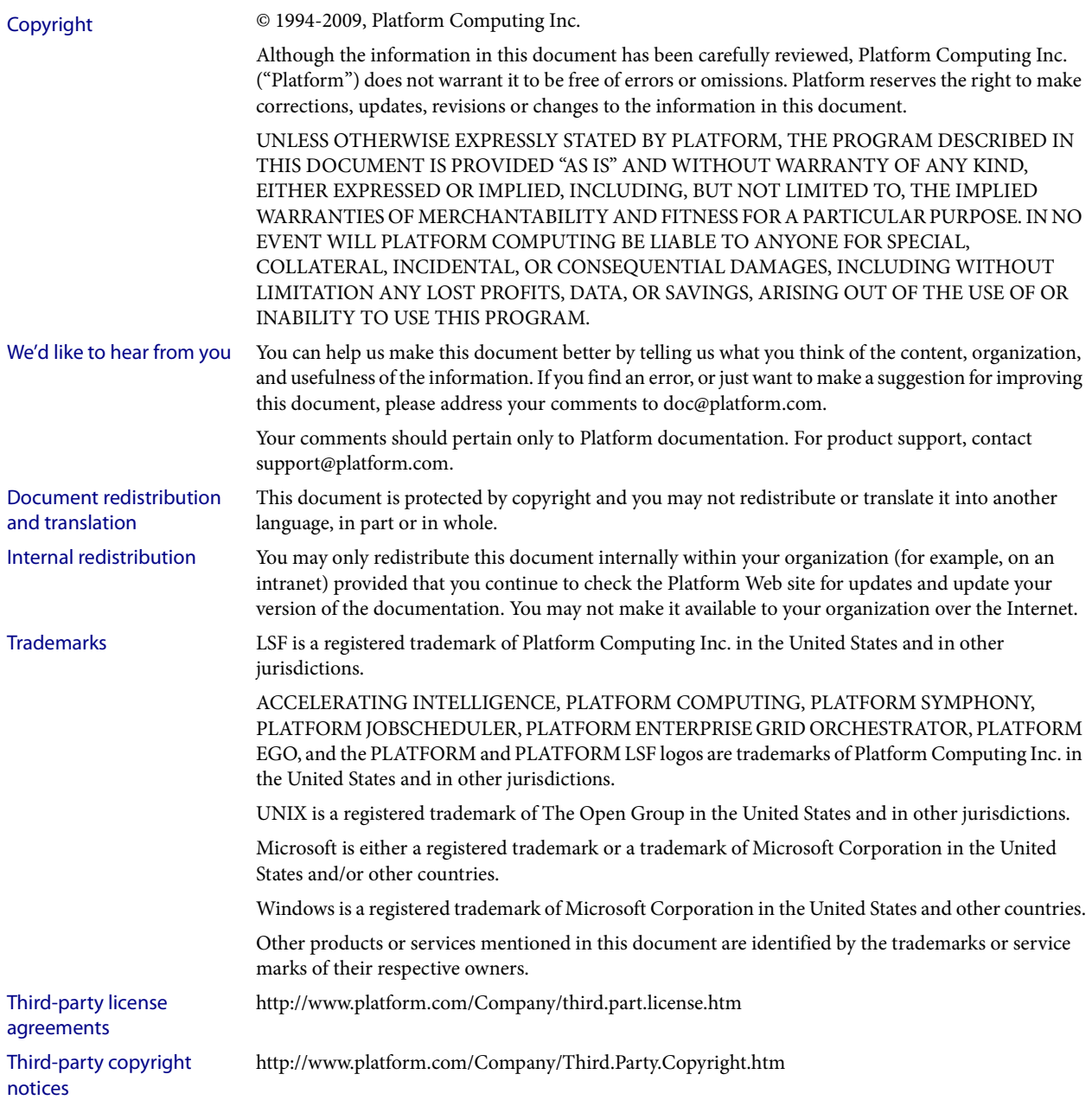

# Contents

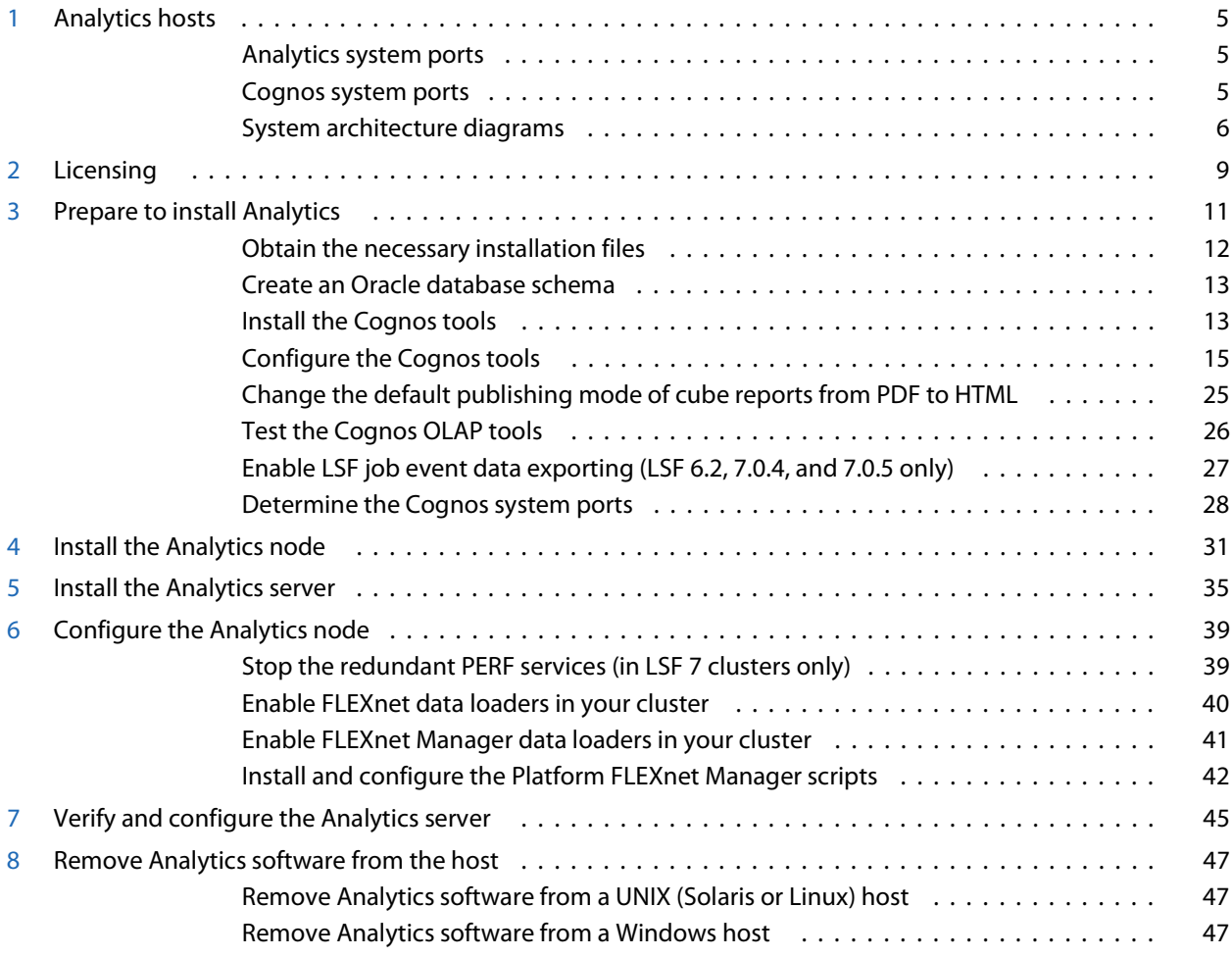

# 1

### Analytics hosts

<span id="page-4-4"></span><span id="page-4-0"></span>There are two types of Analytics hosts that you install:

**Analytics node:** Analytics nodes are hosts that collect data from clusters or license servers. Each node either belongs to a cluster from which Analytics collects data (including license data if connected to a license server), or is a standalone host that collects license data.

<span id="page-4-8"></span>**Analytics server:** The Analytics server manages the data that the Analytics nodes collect. You can perform all server functions using the Analytics Console in the server.

#### <span id="page-4-1"></span>Analytics system ports

<span id="page-4-6"></span>Analytics hosts use the following TCP ports:

- <span id="page-4-7"></span>The Analytics server requires the use of three consecutive ports, starting with the base port. The default base port is 9090 (therefore, the Analytics server uses ports 9090, 9091, and 9092 by default), but you can change this value when you run the Analytics server installer.
	- ❖ The task scheduler uses PIAD\_PORT (9090 by default) to communicate with the automation manager.
	- ❖ The event manager uses PIEM\_PORT (9091 by default) to receive events from Analytics components.
	- ❖ The automation manager uses PAIM\_PORT (9092 by default) to receive events from Analytics components.
- <span id="page-4-5"></span>The Analytics node requires the use of a port for the loader controller (plc) service. The default loader controller port is 4046, but you can change this value when you run the Analytics node installer.
- <span id="page-4-3"></span>The Oracle database host uses 1521 by default.

#### <span id="page-4-2"></span>Cognos system ports

The port numbers for some of the Cognos OLAP tools are randomly assigned during installation. Use the Cognos Configuration Manager to determine the Cognos system ports (see [Determine the Cognos system ports on page 28\)](#page-27-1).

#### <span id="page-5-0"></span>System architecture diagrams

<span id="page-5-1"></span>The following diagrams show architectures of Analytics systems that monitor multiple LSF clusters.

Analytics system architecture where each node is a member of an LSF cluster

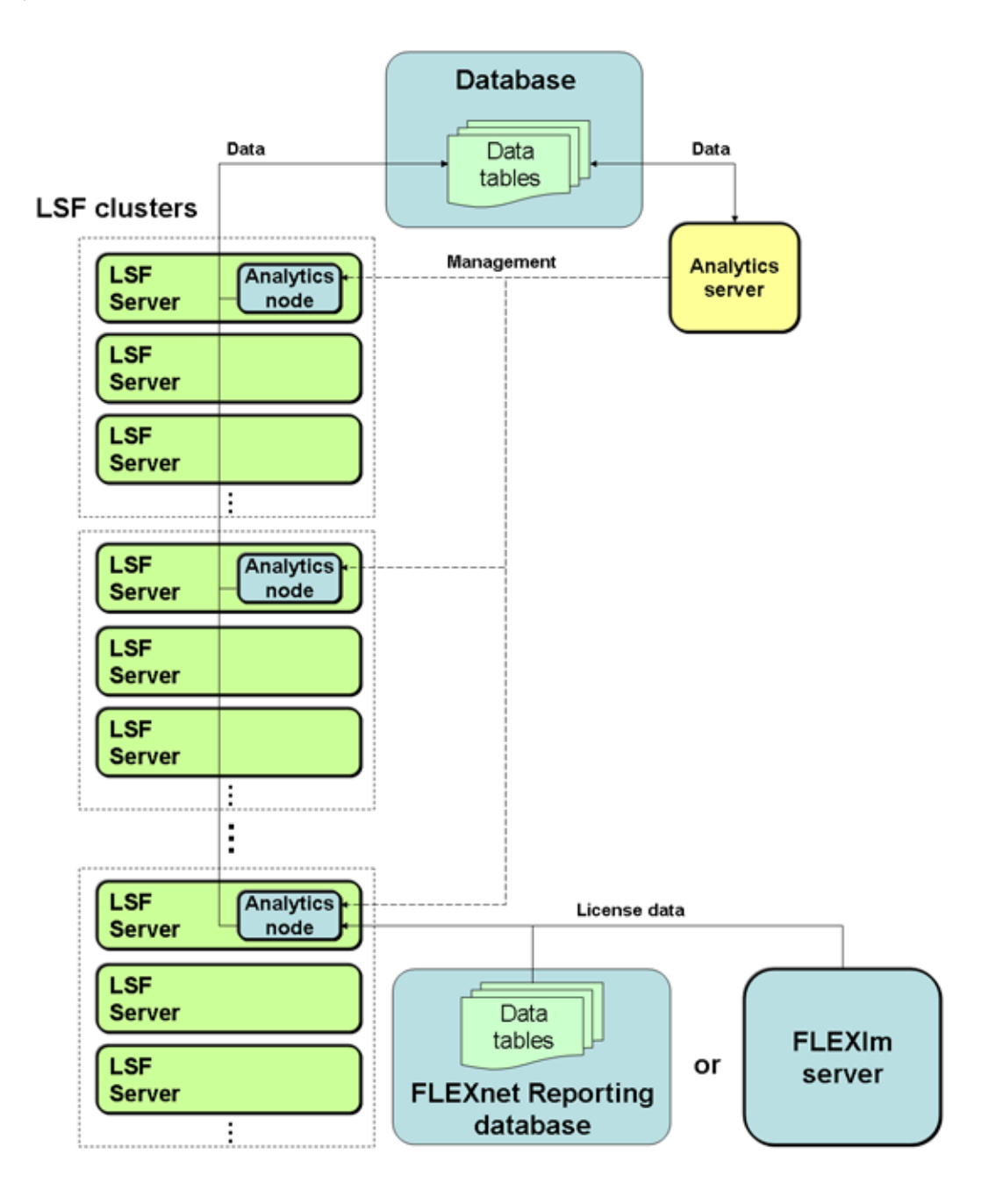

#### Analytics system architecture with a standalone node connected to a license server

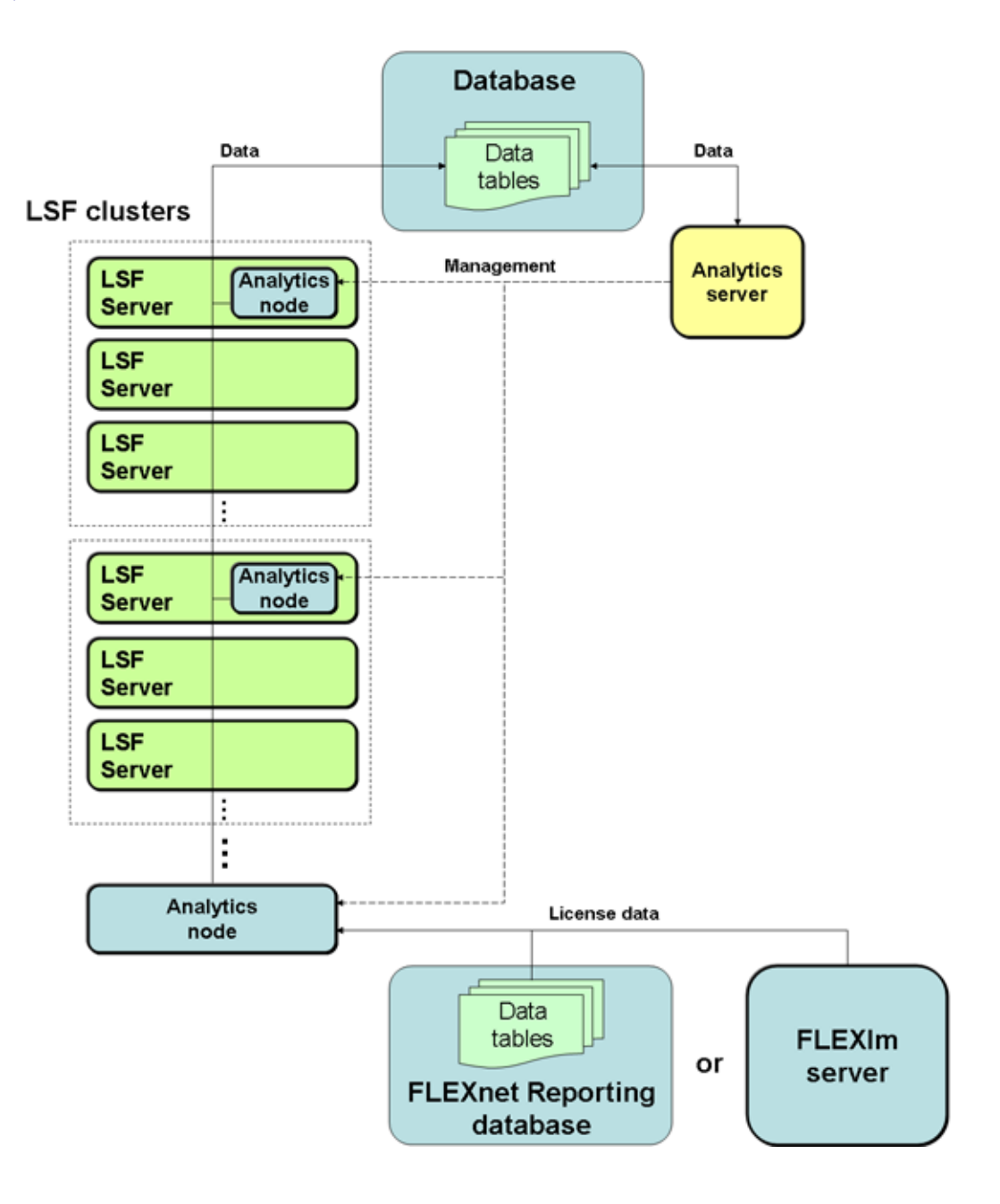

System architecture diagrams

# 2

### Licensing

<span id="page-8-1"></span><span id="page-8-0"></span>The Analytics license file includes licenses for data collection and cube building.

Contact Platform Computing to obtain an Analytics license. You may purchase and enable the following components for your Analytics installation to be included in the Analytics license file:

**LSF advanced data collection:** The LSF advanced data collection license allows you to collect LSF advanced data from LSF clusters. LSF advanced data is cluster performance and operation data that is not gathered in the base PERF package included with LSF.

**License data collection:** The license data collection license allows you to collect license usage and event data from your FLEXnet servers.

**Cube and datamart building:** The cube and datamart building license allows you to build datamarts and cubes.

If you have a demo license and obtained a production license, you need to replace the old demo license file in the PERF\_CONF directory (\$PERF\_CONF in UNIX and %PERF\_CONF% in Windows) with the new demo license file. Make sure that both licenses have the same file name (usually license.dat).

# 3

### Prepare to install Analytics

<span id="page-10-0"></span>**Prerequisites:** Check the following:

- ❏ The Analytics server host meets the detailed system and software requirements. Refer to the *Release Notes for Platform Analytics* for the latest requirements.
- ❏ The Analytics server host meets the software requirements for installing the Cognos tools.

The Analytics server host must be a Windows or Solaris host to install the Cognos tools. For additional requirements, refer to the Cognos documentation.

If you do not wish to generate cubes with the Analytics server, you may proceed with the installation if the host does not meet the Cognos requirements. The Analytics server host can be a UNIX (Solaris or Linux) or Windows host if you are not installing Cognos tools.

- ❏ The Oracle database host is properly configured and running:
	- ❏ You have a user name, password, and URL to access the database server.
	- ❏ There is appropriate space in the database allocated for Analytics
	- ❏ Analytics supports your version of the Oracle database.
- <span id="page-10-3"></span><span id="page-10-2"></span><span id="page-10-1"></span>❏ The required ports for the Analytics and database hosts are free. If a firewall exists, all these ports must be open in the firewall. All the required ports are TCP.
	- ❏ The Analytics server requires the use of three consecutive ports, starting with the base port. The default base port is 9090 (therefore, the Analytics server uses ports 9090, 9091, and 9092 by default), but you can change this value when you run the Analytics server installer.
	- $\Box$  The Analytics node requires the use of a port for the loader controller ( $p \, \vert c$ ) service. The default loader controller port is 4046, but you can change this value when you run the Analytics node installer.
- <span id="page-11-1"></span>❏ The Oracle database host uses 1521 by default.
- 1 [Obtain the necessary installation files on page 12.](#page-11-0)
- 2 [Create an Oracle database schema on page 13.](#page-12-0)
- 3 [Install the Cognos tools on page 13.](#page-12-1)
- 4 [Configure the Cognos tools on page 15](#page-14-0).
	- ❖ Configure the Cognos tools on a Solaris host on page 16.
	- ❖ Configure the Cognos tools on a Windows host on page 21.
- 5 [Change the default publishing mode of cube reports from PDF to HTML on](#page-24-0)  [page 25](#page-24-0).
- 6 [Test the Cognos OLAP tools on page 26](#page-25-0).
- 7 [Enable LSF job event data exporting \(LSF 6.2, 7.0.4, and 7.0.5 only\) on page 27](#page-26-0).
- 8 [Determine the Cognos system ports on page 28.](#page-27-0)

**Postrequisites:** After preparing the Analytics server, install the Analytics node package on a host in the cluster.

#### <span id="page-11-0"></span>1. Obtain the necessary installation files

<span id="page-11-2"></span>1 Obtain the necessary files for installing Platform Analytics.

You need the following files to install Platform Analytics:

- Platform Analytics server installation package
- ◆ Platform Analytics node installation package
- Platform Analytics data schema package
- <span id="page-11-4"></span>Platform Analytics documentation package
- <span id="page-11-3"></span>◆ Platform Analytics license file
- ◆ Oracle JDBC driver
- 2 Obtain the necessary files for installing the Cognos OLAP tools.

You need installation packages for the following Cognos OLAP tools:

Sun Java Directory Server, found in the Cognos Supplementary Software package

The installation file or directory name contains "sun\_one" or "solsupp".

- ◆ Cognos PowerPlay Enterprise Server The installation file or directory name contains "ppes".
- ◆ Cognos PowerPlay Transformer Edition

The installation file or directory name contains "pptw".

3 Obtain the necessary files for installing the latest version of Adobe Acrobat Reader.

You can download the latest version, or use the installer included with the Cognos Supplemental Software package.

#### <span id="page-12-0"></span>2. Create an Oracle database schema

**Prerequisites:** The user on the database host must have the following:

- ❏ Roles: Connect and resource.
- ❏ System privileges: Create view.
- <span id="page-12-2"></span>1 Log into any host with access to the database host.
- 2 Extract the database schema package.
- 3 Navigate to the directory containing your database schema scripts.
- 4 Run the script to create a database schema.
	- $\bullet$  If you have a new cluster or you are transferring a cluster to production, run the script to create a new data schema:

**sqlplus** *user\_name***/***password***@***connect\_string* **@create\_pa***version\_number***\_schema.sql** *data\_tablespace index\_tablespace*

◆ If you currently have PERF data in production, run the script to create the data schema on the PERF data schema:

**sqlplus** *user\_name***/***password***@***connect\_string* **@create\_pa***version\_number***\_schema\_ontop\_perf.sql** *data\_tablespace index\_tablespace*

where

- user\_name is the user name on the database host.
- *password* is the password for this user name on the database host.
- connect\_string is the named SQLNet connection for this database.
- version\_number is the version of Analytics you are installing.
- data\_tablespace is the name of the tablespace where you intend to store the table schema.
- index\_tablespace is the name of the tablespace where you intend to store the index.

#### <span id="page-12-1"></span>3. Install the Cognos tools

**Prerequisites:** Check the following:

- ❏ You have a properly configured web server using the fully qualified domain name of the host, and Analytics supports this configuration.
- ❏ If you are installing Cognos in a Windows host, check the following:

 $\Box$  If the host is in a domain, the host name must be fully qualified.

TIP: To verify that your Windows host name is fully qualified, select **System Properties** from the **Control Panel** and click **Computer Name**. The **Full computer name** field must indicate a fully-qualified host name including the domain name.

❏ The web server must be CGI-enabled in order to log into the Cognos server.

This document assumes that you are using the Apache web server for Solaris hosts and Internet Information Services (IIS) for Windows hosts.

TIP: To verify that your Windows hosts (running IIS) are CGI-enabled, check that **All Unknown CGI Extensions** is set to **Allowed**.

<span id="page-13-0"></span>You must install Cognos 7.4 MR1 or a later version.

You can skip this step if you do not wish to generate cubes with the Analytics server. Refer to the Cognos documentation for further details on how to install the Cognos OLAP tools.

- 1 Log into the Analytics server host.
	- ❖ In Solaris, log in as root.
	- ❖ In Windows, log in as the intended Analytics administrator account.
- <span id="page-13-1"></span>2 Install the Sun Java Directory Server using the typical installation mode. The directory server on the Analytics server stores configuration information. Remember the following when installing the Sun Java Directory Server:
	- The installation file or directory name contains "sun\_one" or "solsupp".
	- ◆ Select **Install Sun Java System Directory Server** instead of **Install and Configure Sun Java System Directory Server**, if the two options exist.
	- ◆ Select the **Sun Java System Servers** installation option and all Directory Server components for installation.
	- Take note of the Directory Manager DN password after you specify it during installation. You will need this password later when you configure the Cognos tools.
	- ◆ Take note of the server port number that you specified. You will need this port number later to access the Sun Java System Server Console.
- <span id="page-13-2"></span>3 Verify that the directory server processes are running.
	- a Run the Sun Java System Server Console.
		- ◆ Solaris: **/var/Sun/mps/startconsole &**

#### ◆ Windows: Select **Start > Programs > Sun Java(TM) System Server Products > Sun Java(TM) System** *version\_number*.

NOTE: You may need to change the port number to the server port number that you noted earlier. If you forget this port number, edit the adm. conf file to find it. This file is located in the admin\_serv/config subdirectory of the Sun Java Directory Server installation directory.

- b In the navigation tree, navigate to *domain\_name* **>** *server\_host\_name* **> Server Group > Directory Server**.
- <span id="page-14-2"></span>c Check that the status of the server is "Started".
- 4 Install Cognos PowerPlay Enterprise Server using the default installation mode.

Cognos PowerPlay Enterprise Server is required for publishing your cubes. Remember the following when installing the Cognos PowerPlay Enterprise Server:

- The installation file or directory name contains "ppes".
- After completing the installation, be sure to select **Exit the Installation Wizard without configuring components**.
- <span id="page-14-3"></span>5 Install Cognos PowerPlay Transformer Edition using the default installation mode.

Cognos PowerPlay Transformer Edition is an OLAP modeling tool that transforms source data into multidimensional models used to create cubes.

Remember the following when installing Cognos PowerPlay Transformer Edition.

- The installation file or directory name contains "pptw".
- You must choose the same installation directory as Cognos PowerPlay Enterprise Server.
- ◆ After completing the installation, be sure to select **Exit the Installation Wizard without configuring components**.
- 6 If you are installing on a Windows host, launch the Cognos PowerPlay Transformer Edition installer and install ObjectStore.

<span id="page-14-1"></span>Windows hosts require the ObjectStore server to work with Cognos PowerPlay Transformer Edition.

7 Install Adobe Acrobat Reader using the default installation mode.

The Adobe Acrobat Reader is required to open the Cognos PowerPlay reports. You can download the latest version, or use the installer included with the Cognos Supplemental Software package.

#### <span id="page-14-0"></span>4. Configure the Cognos tools

**Prerequisites:** You must have installed the Cognos tools (Sun Java Directory Server, Cognos PowerPlay Enterprise Server, and Cognos PowerPlay Transformer Edition).

Skip this step if you did not install the Cognos tools.

- Configure the Cognos tools on a Solaris host on page 16.
- Configure the Cognos tools on a Windows host on page 21.

#### 1. Configure the Cognos tools on a Solaris host

**Prerequisites:** Your host must have access to the X-Windows environment:

- ❏ If you are connected to the intended Analytics server host locally, the host must be running X-Windows.
- ❏ If you are connected to the intended Analytics server host via telnet, you must be running xserver on your local host.

Refer to the Cognos documentation for further details on how to configure the Cognos OLAP tools.

You need to configure Cognos to use the fully qualified domain name for the host (the Analytics default) rather than the short host name (the Cognos default).

- <span id="page-15-1"></span>1 Log into the Analytics server host as root.
- 2 If you connected to the intended Analytics server host via telnet and are running xserver on a local host, set your display environment.

Test your display by running xclock or another X-Windows application.

If the application displays, your display environment is already set correctly; otherwise, you need to set your display environment.

❖ For csh or tcsh:

**setenv DISPLAY** hostname**:0.0**

❖ For sh, ksh, or bash:

**DISPLAY=**hostname**:0.0**

<span id="page-15-0"></span>**export DISPLAY**

- 3 Create a directory server instance in the Sun Java Directory Server.
	- a Navigate to the Sun Java Directory Server installation directory.

<span id="page-15-2"></span>**cd /var/Sun/mps**

b Start the Sun Java System Server Console.

```
./startconsole &
```
When prompted, specify the user name, password, and the default port number of your Directory Server.

- c In the navigation tree, navigate to *domain\_name* **>** *server\_host\_name* **> Server Group**.
- d Right-click **Server Group** and select **Create Instance Of > Directory Server**.
- <span id="page-16-0"></span>e Take the default settings and click **OK** to create the directory server instance.
- 4 Start the Cognos Configuration Manager (configure) from the cer5/bin subdirectory of the Cognos installation directory.

<span id="page-16-1"></span>If you installed Cognos in the default directory (/usr/cognos), run **/usr/cognos/cer5/bin/configure**.

- 5 Configure the directory server general settings with the base distinguished name (DN) from the Sun Java directory server.
	- a Navigate to *server\_host\_name* **> Services > Access Manager Directory Server > General**
	- b Set the parameter to configure the directory server.
- **set "Are you sure you want to configure this directory server?"=Yes**
	- c Set the base distinguished name (DN) to the same value as the Sun Java Directory Server.

For example, if your Analytics server host is hostA in the domain.example.com domain,

**set "Base distinguished name (DN)"=dc=domain,dc=example,dc=com**

TIP: To find the value in the Sun Java Directory Server, log into the Sun Java System Server Console and select **Servers and Applications >** *domain\_name* **> User Directory subtree**.

- d View and verify the parameter settings, especially the DN and port settings. **ls**
- e Optional. Change the unrestricted user password to the same value as the Directory Manager DN password that you specified when installing the Sun Java Directory Server.

The password parameter is an encrypted value, so you need to use the encrypt command to change the value.

**encrypt "Unrestricted User password"**

Follow the subsequent prompts to enter the new password.

f Validate and apply the new parameter settings.

**validate**

**apply**

- 6 Configure the directory server settings with the base distinguished name (DN) from the Sun Java Directory Server.
	- a Navigate to *server\_host\_name* **> Services > Access Manager Runtime > Authentication Source > Directory Server**
	- b Set the base distinguished name (DN) to the same value as the Sun Java Directory Server.

For example, if your Analytics server host is hostA in the domain.example.com domain,

**set "Base distinguished name (DN)"=dc=domain,dc=example,dc=com**

TIP: To find the value in the Sun Java directory server, log into the server interface and select **Servers and Applications >** *domain\_name* **> User Directory subtree**.

c Validate and apply the new parameter settings.

**validate**

**apply**

- d Navigate to *server\_host\_name*.
- e Start the Cognos service.

**start**

f Verify that the Cognos service is running.

<span id="page-17-1"></span>**ps -ef|grep cognos**

- 7 Configure Cognos Upfront with the fully qualified domain name of the Analytics server host.
	- a Navigate to *server\_host\_name* **> Cognos Shared > Runtime Parameters > Server Configuration > Upfront > Upfront Server Group**.
	- b View the current parameter settings, especially the **gateway** parameter. **ls**
	- c Change the **gateway** parameter to use the fully qualified domain name.

For example, if your Analytics server host is host A in the domain.example.com domain, and the **gateway** parameter currently ends with /cognos/cgi-bin/upfcgi.exe,

- **set gateway=http://hostA.domain.example.com/cognos/cgi-bin/upfcgi.exe**
	- d Validate and apply the new parameter settings.

**validate**

**apply**

- <span id="page-17-0"></span>8 Configure Cognos PowerPlay Enterprise Server with the fully qualified domain name of the Analytics server host.
	- a Navigate to *server\_host\_name* **> Cognos Shared > Runtime Parameters > Server Configuration > Cognos PowerPlay Enterprise Server > PPES Server Group**.
	- b View the current parameter settings, especially the **gateway** parameter. **ls**
	- c Change the **gateway** parameter to use the fully qualified domain name. For example, if your Analytics server host is hostA in the domain.example.com domain, and the **gateway** parameter currently ends with /cognos/cgi-bin/ppdscgi.exe,
- **set gateway=http://hostA.domain.example.com/cognos/cgi-bin/ppdscgi.exe**

d Validate and apply the new parameter settings.

**validate**

<span id="page-18-0"></span>**apply**

- 9 Configure Cognos Access Manager with the fully qualified domain name of the Analytics server host.
	- a Navigate to *server\_host\_name* **> Cognos Shared > Runtime Parameters > Server Configuration > Access Manager> AccManLogon**.
	- b View the current parameter settings, especially the **gateway** parameter. **ls**
	- c Change the **gateway** parameter to use the fully qualified domain name.

For example, if your Analytics server host is hostA in the domain.example.com domain, and the **gateway** parameter currently ends with /cognos/cgi-bin/login.exe,

- **set gateway=http://hostA.domain.example.com/cognos/cgi-bin/login.exe**
	- d Navigate to *server\_host\_name* **> Cognos Shared > Runtime Parameters > Server Configuration > Access Manager> AccManAdmin**.
	- e View the current parameter settings, especially the **gateway** parameter. **ls**
	- f Change the **gateway** parameter to use the fully qualified domain name.

For example, if your Analytics server host is hostA in the domain.example.com domain, and the **gateway** parameter currently ends with /cognos/cgi-bin/accessadmin.exe,

- **set gateway=http://hostA.domain.example.com/cognos/cgi-bin/accessadmin.exe**
	- g Validate and apply the new parameter settings.
		- **validate**

**apply**

- <span id="page-18-1"></span>10 Configure Cognos Upfront File Manager with the fully qualified domain name of the Analytics server host.
	- a Navigate to *server\_host\_name* **> Cognos Shared > Runtime Parameters > Server Configuration > Upfront File Manager > Upfront File Manager Server Group**.
	- b View the current parameter settings, especially the **gateway** parameter. **ls**
	- c Change the **gateway** parameter to use the fully qualified domain name. For example, if your Analytics server host is host A in the domain.example.com domain, and the **gateway** parameter currently ends with /cognos/cgi-bin/fmcgi.exe,
- **set gateway=http://hostA.domain.example.com/cognos/cgi-bin/fmcgi.exe**
	- d Validate and apply the new parameter settings.

**validate**

**apply**

11 Validate and apply the new configuration to the server.

```
a Navigate to server_host_name.
```
b Validate and apply the new parameter settings.

**validate**

**apply**

c Restart the Cognos service.

**stop**

**start**

- <span id="page-19-0"></span>12 Close the Cognos Configuration Manager.
- 13 Configure the web server.
	- a Edit the Apache web server configuration file.

Edit /usr/apache/conf/httpd.conf

b Configure aliases for your web server to include the webcontent, cgi-bin, and documentation subdirectories in the cer5 subdirectory.

Add /cognos/cgi-bin as a ScriptAlias to cgi-bin, /cognos as an Alias to webcontent, and / cognos/help as an Alias to documentation.

For example, if you installed Cognos to the default directory (/usr/cognos), add the following lines to httpd.conf: ScriptAlias /cognos/cgi-bin "/usr/cognos/cer5/cgi-bin" <Directory "/usr/cognos/cer5/cgi-bin"> AllowOverride None Options None </Directory>

Alias /cognos "/usr/cognos/cer5/webcontent" <Directory "/usr/cognos/cer5/webcontent"> Options None AllowOverride None Order Allow,Deny Allow from All </Directory>

Alias /cognos/help "/usr/cognos/cer5/documentation" <Directory "/usr/cognos/cer5/documentation"> Options None AllowOverride None Order Allow,Deny Allow from All </Directory>

- c Verify that you have execute permissions in the webcontent, cgi-bin, and documentation subdirectories in the cer5 subdirectory.
- d Restart the web server.

```
cd /usr/apache/bin
```
- **./apachectl stop**
- **./apachectl start**
- e Verify that the web server is running.
	- **ps -ef|grep apache**
- <span id="page-20-2"></span>14 Secure your Cognos PowerPlay Enterprise Server.
	- a Run the PowerPlay Server administration script (ppsrvadm.sh) from the cer5/bin subdirectory of the Cognos installation directory.

If you installed Cognos to the default directory (/usr/cognos), run **/usr/cognos/cer5/bin/ppsrvadmin.sh**.

TIP: The first time you run the script, you will be prompted to select the server name and to enter your user name and password. The default user name is **administrator** with a blank password, and the server name is the full domain name of your intended Analytics server.

- b Select the option to secure your server.
- <span id="page-20-0"></span>c Log into the Server Administrator interface and start the service.

**Postrequisites:** You can access the Cognos server interface by entering the /cognos subdirectory of your Analytics server domain name in your browser. Log in using the administrator account with a blank password.

For example, if your Analytics server host is hostA in the domain.example.com domain, enter **http://hostA.domain.example.com/cognos** in your browser. If this does not work, try using the web server port number. For the default port of 80, try **http://hostA.domain.example.com:80/cognos**.

#### 2. Configure the Cognos tools on a Windows host

Refer to the Cognos documentation for further details on how to configure the Cognos OLAP tools.

You need to configure Cognos to use the fully qualified domain name for the host (the Analytics default) rather than the short host name (the Cognos default).

- <span id="page-20-1"></span>2 Create a directory server instance in the Sun Java Directory Server.
	- a Start the Sun Java System Server Console.

#### <span id="page-20-3"></span>Select **Start > Programs > Sun Java(TM) System Server Products > Sun Java(TM) System** *version\_number*.

When prompted, specify the user name, password, and the default port number of your Directory Server.

<sup>1</sup> Log into the Analytics server host as the intended Analytics administrator account.

- b In the navigation tree, navigate to *domain\_name* **>** *server\_host\_name* **> Server Group**.
- c Right-click **Server Group** and select **Create Instance Of > Directory Server**.
- d Take the default settings and click **OK** to create the directory server instance.
- <span id="page-21-0"></span>3 Start the Cognos Configuration Manager.
	- a Click **Start > Programs > Cognos** *version\_number* **> Tools > Configuration Manager**.
	- b Select **Open the current configuration**.
- 4 Stop all Cognos processes.

In the navigation tree, right-click your Analytics server host name and select **Stop**.

- <span id="page-21-1"></span>5 Configure the directory server general settings with the base distinguished name (DN) from the Sun Java directory server.
	- a Navigate to *server\_host\_name* **> Services > Access Manager Directory Server > General**
	- b Set the **Are you sure you want to configure this directory server?** parameter to **Yes**.
	- c Set the **Base distinguished name (DN)** parameter to the same value as the Sun Java directory server.

For example, if your Analytics server host is hostA in the domain.example.com domain, set the parameter to **dc=domain,dc=example,dc=com**

TIP: To find the value in the Sun Java directory server, log into the Sun Java server interface and select **Servers and Applications >** *domain\_name* **> User Directory subtree**.

- d Verify the other parameter settings, especially the DN and port settings.
- e Validate the new parameter settings.

In the navigation tree, right-click **General** and select **Validate Selection**.

f Apply the new parameter settings.

In the navigation tree, right-click **General** and select **Apply Selection**.

- 6 Configure the directory server settings with the base distinguished name (DN) from the Sun Java directory server.
	- a Navigate to *server\_host\_name* **> Services > Access Manager Runtime > Authentication Source > Directory Server**
	- b Set the **Base distinguished name (DN)** parameter to the same value as the Sun Java directory server.

For example, if your Analytics server host is hostA in the domain.example.com domain, set the parameter to **dc=domain,dc=example,dc=com**

TIP: To find the value in the Sun Java directory server, log into the Sun Java server interface and select **Servers and Applications >** *domain\_name* **> User Directory subtree**.

- c Verify the other parameter settings, especially the DN and port settings.
- d Optional. Set the **Unrestricted User password** parameter to the same value as the Directory Manager DN password that you specified when installing the Sun Java Directory Server.
- e Validate the new parameter settings.

In the navigation tree, right-click **Directory Server** and select **Validate Selection**.

f Apply the new parameter settings.

In the navigation tree, right-click **Directory Server** and select **Apply Selection**.

7 Start the Cognos processes.

<span id="page-22-0"></span>In the navigation tree, right-click your Analytics server host name and select **Start**.

- 8 Configure Cognos server groups with the fully qualified domain name of the Analytics server host.
	- a Below the navigation tree, click the **Server Configuration** tab.
	- b In the navigation tree, click **All Server Groups**.
	- c For each Server Group under **All Server Groups**, change the **Gateway URL** and **Web Server** parameters to use the fully qualified domain name.

For example, if your Analytics server host is hostA in the domain.example.com domain, change all instances of **http://hostA** to **http://hostA.domain.example.com**.

- d Below the navigation tree, click the **Components** tab.
- e Validate the new parameter settings.

In the navigation tree, right-click your Analytics server host name and select **Validate Selection**.

f Apply the new parameter settings.

In the navigation tree, right-click your Analytics server host name and select **Apply Selection**.

- 9 Restart the Cognos processes.
	- a In the navigation tree, right-click your Analytics server host name and select **Stop**.
	- b In the navigation tree, right-click your Analytics server host name and select **Start**.
- 10 Close the Cognos Configuration Manager.

<span id="page-23-0"></span>11 Configure aliases for your web server.

You need to share and map the webcontent, cgi-bin, and Documentation directories to the web server.

a Navigate to the cer5\bin subdirectory of the Cognos installation directory.

If you installed Cognos to the default directory, navigate to C:\Program Files\Cognos\cer5

- b Right-click the webcontent directory and select **Sharing**.
- c Click the **Web Sharing** tab and specify the following fields:
	- ◆ **Share this folder**: Enabled
	- ◆ **Alias**: cognos
- d Click **Edit Properties** and specify the following fields:
	- ◆ **Access permissions**: Read
	- **Application permissions: Scripts**
- e Right-click the cgi-bin directory and select **Sharing**.
- f Click the **Web Sharing** tab and specify the following fields:
	- ◆ **Share this folder**: Enabled
	- ◆ **Alias**: cognos\cgi-bin
- g Click **Edit Properties** and specify the following fields:
	- ◆ **Access permissions**: Read
	- ◆ **Application permissions**: Execute (includes scripts)
- h Right-click the Documentation directory and select **Sharing**.
- i Click the **Web Sharing** tab and specify the following fields:
	- ◆ **Share this folder**: Enabled
	- Alias: cognos\help
- j Click **Edit Properties** and specify the following fields:
	- ◆ **Access permissions**: Read
	- ◆ **Application permissions**: Scripts
- k Verify that all accounts (users in the "Everyone" group) have execute permissions in the webcontent, cgi-bin, and documentation directories.

IMPORTANT: [If you are installing on a Windows 2003 host, you will not be able to view](http://support.microsoft.com/kb/315122)  [the dynamic content from Cognos. You must also follow the steps in](http://support.microsoft.com/kb/315122)  [http://support.microsoft.com/kb/315122 to view the dynamic content.](http://support.microsoft.com/kb/315122)

12 Secure your Cognos PowerPlay Enterprise Server.

a Run the PowerPlay Server administration program (PPSrvAdm.exe) from the cer5\bin subdirectory of the Cognos installation directory.

If you installed Cognos to the default directory, run **"C:\Program Files\ Cognos\cer5\bin\PPSrvAdm.exe"**.

TIP: The first time you run the program, you will be prompted to select the server name and to enter your user name and password. The default user name is **administrator** with a blank password, and the server name is the full domain name of your intended Analytics server.

<span id="page-24-2"></span>b Select the option to secure your server.

**Postrequisites:** You can access the Cognos server interface by entering the /cognos subdirectory of your Analytics server domain name in your browser. Log in using the administrator account with a blank password.

For example, if your Analytics server host is hostA in the domain.example.com domain, enter **http://hostA.domain.example.com/cognos** in your browser. If this does not work, try using the web server port number. For the default port of 80, try **http://hostA.domain.example.com:80/cognos**.

#### <span id="page-24-0"></span>5. Change the default publishing mode of cube reports from PDF to HTML

<span id="page-24-1"></span>In Cognos 7.4 MR1, the default publishing mode of cube reports changed from HTML to PDF. To change the default publishing mode back to HTML, you need to change the PPSroot.cfx configuration file before installing the Analytics server.

- 1 Log into the Analytics server host.
	- $\bullet$  In Solaris, log in as root.
	- ❖ In Windows, log in as the intended Analytics administrator account.
- 2 Edit the PPSroot.cfx configuration file in the PowerPlay Enterprise Server directory.
	- ❖ In Solaris, if you installed Cognos to the default directory (/usr/cognos), edit /user/cognos/cer5/ppserver/PPSroot.cfx
	- ❖ If you installed Cognos to the default directory ("C:\Program Files\ Cognos"), edit "C:\Program Files\Cognos\cer5\ppserver\ PPSroot.cfx".
- 3 Search for the UpfrontDefaultLaunchMode parameter.

For example, this parameter will appear as follows:

UpfrontDefaultLaunchMode="TX,,R"

The "R" represents the PDF default launch mode.

4 Change the UpfrontDefaultLaunchMode parameter to HTML.

For example, change this parameter to the following:

UpfrontDefaultLaunchMode="TX,,Q"

The "Q" represents the HTML default launch mode.

5 Save the PPSroot.cfx file to save your changes.

If you publish a cube report, then open Cognos Upfront, you will open the report in HTML format.

#### <span id="page-25-0"></span>6. Test the Cognos OLAP tools

Verify that the Cognos OLAP tools are properly installed and configured.

- 1 Log into the Analytics server host.
	- ❖ In Solaris, log in as root.
	- ❖ In Windows, log in as the intended Analytics administrator account.
- <span id="page-25-1"></span>2 Test the Cognos PowerPlay Enterprise Server.
	- a Log into the host as administrator.
	- b Run the PowerPlay Server administration script.
		- ◆ In Solaris, run **./ppsrvadmin.sh**

Run the PowerPlay Server administration script (ppsrvadmin.sh) from the cer5/bin subdirectory of the Cognos installation directory.

If you installed Cognos to the default directory (/usr/cognos), run **/usr/cognos/cer5/bin/ppsrvadm.sh**.

◆ In Windows, run the PowerPlay Server administration program (PPSrvAdm.exe) from the cer5\bin subdirectory of the Cognos installation directory.

If you installed Cognos to the default directory ("C:\Program Files\ Cognos"), run **"C:\Program Files\Cognos\cer5\bin\ PPSrvAdm.exe"**.

- c Select a sample cube.
- <span id="page-25-2"></span>d Publish the cube by selecting **Tools > Publish Report Links to Upfront** or **Tools > Publish to portal**.
- 3 Open a cube in Cognos Upfront.

You can use Upfront to view the cube you published from your PowerPlay Enterprise Server. Cubes and reports published from the PowerPlay Enterprise Server are displayed as NewsItems in Upfront.

a Launch the Upfront gateway from your web browser.

For example, if your Analytics server host is host A in the domain.example.com domain, open the following URL:

http://hostA.domain.example.com/cognos

b If prompted, log on using the default user ID (**Administrator**) with a blank password.

The NewsIndex opens with the sample cube you just published from the PowerPlay Enterprise Server.

c Click the hypertext link (with the name of the sample cube) next to the cube icon.

The cube opens in the PowerPlay Web Explorer.

#### <span id="page-26-0"></span>7. Enable LSF job event data exporting (LSF 6.2, 7.0.4, and 7.0.5 only)

**Prerequisites:** Your cluster must be running one of the following:

- ❏ LSF 6.2 with the latest Maintenance Pack
- ❏ LSF 7.0.4
- ❏ LSF 7.0.5

By default, LSF 6.2, 7.0.4, and 7.0.5 do not enable the 1sb. stream file for the exporting of LSF job event data.

If you want the Analytics node to collect LSF cluster data from your LSF 6.2, 7.0.4, or 7.0.5 cluster, you need to enable the lsb.stream file because Analytics requires this file for the data loaders to obtain job data.

- 1 Log into a host in the LSF cluster.
- 2 Edit the 1sb.params file.
	- ❖ UNIX (Solaris or Linux): \$LSF\_ENVDIR/lsbatch/cluster\_name/configdir/lsb.params
	- ❖ Windows: %LSF\_ENVDIR%\lsbatch\cluster\_name\configdir\ lsb.params
- 3 In the lsb.params file, edit the Parameters section to enable the exporting of LSF job event data to the 1sb.stream file.

Add the following lines to the Parameters section:

# Enable streaming of lsbatch system events ENABLE\_EVENT\_STREAM=y

# Determines the location of the lsb.stream file. This parameter is optional. # The default location is: \$LSB\_SHAREDIR/{clustername}/logdir/stream. # EVENT\_STREAM\_FILE=/tmp/lsb.mystream

# Determines the maximum size of the lsb.stream file. This parameter is optional. # The default size is 100MB.

# MAX\_EVENT\_STREAM\_SIZE=10000

- 4 Reconfigure mbatchd to apply these changes. **badmin mbdrestart**
- 5 To verify that these changes are in effect, verify that the lsb.stream files exists. By default,  $1sb.stream$  is located at the following directories:
	- ❖ UNIX (Solaris or Linux): \$LSB\_SHAREDIR/cluster\_name/logdir/stream
	- ❖ Windows: %LSB\_SHAREDIR%\cluster\_name\logdir\stream

If you defined the EVENT\_STREAM\_FILE parameter in 1sb.params, check the specified file path for the 1sb.stream file.

#### <span id="page-27-1"></span><span id="page-27-0"></span>8. Determine the Cognos system ports

The port numbers for some of the Cognos OLAP tools are randomly assigned during installation. If you need to ensure that the Cognos ports are open, you must determine what port numbers are assigned to the Cognos OLAP tools.

- 1 Log into the Analytics server host.
- 2 Start the Cognos Configuration Manager.
	- ❖ Windows: Click **Start > Programs > Cognos** *version\_number* **> Tools > Configuration Manager** and select **Open the current configuration**.
	- ❖ Solaris: Start the Cognos Configuration Manager (configure) from the cer5/bin subdirectory of the Cognos installation directory.

If you installed Cognos in the default directory (/usr/cognos), run **/usr/cognos/cer5/bin/configure**.

- 3 Determine the Cognos PowerPlay Enterprise Server port number.
	- a Navigate to *server\_host\_name* **> Cognos PowerPlay Enterprise Server > Dispatcher > General**.

The Cognos PowerPlay Enterprise Server port number is shown in the **PowerPlayer Server Port Number** parameter.

- 4 Determine the Cognos Upfront port numbers.
	- a Navigate to *server\_host\_name* **> Upfront > Data Store > General**.
		- The Cognos Upfront data store port number is shown in the **Data Store Port** parameter.
		- ◆ The Cognos Upfront search engine port number is shown in the **Search Engine Port** parameter.
	- b Navigate to *server\_host\_name* **> Upfront > Server > Administration Connection**.

The Cognos Upfront server administration port number is shown in the **Server Administration Port** parameter.

- 5 Determine the Access Manager Server port number.
	- a Navigate to *server\_host\_name* **> Services > Access Manager Server > General > Ticket Service**.

The Access Manager Server port number is shown in the **Port** parameter.

- 6 Determine the Access Manager Directory Server port numbers.
	- a Navigate to *server\_host\_name* **> Services > Access Manager Directory Server > General**.
		- ◆ The Access Manager Directory Server port number is shown in the **Port** parameter. The default value is 389, which is the same as the Sun Java Directory Server port number.

◆ The Access Manager primary ticket service port number is part of the **Primary ticket service** parameter, which is in the following format:

server\_host\_name:port\_number

Determine the Cognos system ports

# 4

### Install the Analytics node

<span id="page-30-0"></span>Install the Analytics node package on a UNIX (Solaris or Linux) or Windows host. You need to have one Analytics node host in each cluster that Analytics will handle.

**Prerequisites:** Check the following:

- ❏ The Analytics node host meets the detailed system and software requirements. Refer to the *Release Notes for Platform Analytics* for the latest requirements.
- ❏ The Analytics node host operating system can handle daylight savings time correctly.
- ❏ If you want the Analytics node to collect LSF cluster data, check the following:
	- ❏ You have access to the primary LSF administrator account.
	- ❏ The Analytics node host must be an LSF server in the cluster with access to the LSF event file (lsb.stream).
	- ❏ The Analytics node host must be in the same time zone as the LSF master host.
- ❏ If you want the Analytics node to collect LSF cluster data from an LSF 6.2 cluster, you must install the latest Maintenance Pack on your LSF 6.2 cluster.
- ❏ If you are installing on a UNIX (Solaris or Linux) host, your host must have access to the X-Windows environment:
	- ❏ If you are connected to the intended Analytics node host locally, the host must be running X-Windows.
	- ❏ If you are connected to the intended Analytics node host via telnet, you must be running xserver on your local host.
- ❏ The required port for the Analytics hosts is free. If a firewall exists, this TCP port must be open in the firewall.

<span id="page-30-1"></span>The Analytics node requires the use of a port for the loader controller  $(p \mid c)$ service. The default loader controller port is 4046, but you can change this value when you run the Analytics node installer.

- ❏ The Oracle database host is properly configured and running:
	- ❏ You have a user name, password, and URL to access the database server.
	- ❏ There is appropriate space in the database allocated for Analytics.
- <span id="page-31-3"></span>❏ Analytics supports your version of the Oracle database.
- ❏ The Analytics node host has access to the latest Oracle JDBC driver (ojdbc14.jar or newer). This driver is available from the following URL: [http://www.oracle.com/technology/software/tech/java/sqlj\\_jdbc/index.html](http://www.oracle.com/technology/software/tech/java/sqlj_jdbc/index.html)
- ❏ The Analytics node host has access to the Analytics license file (license.dat).
- 1 Log into the intended Analytics node host.
	- $\bullet$  In UNIX (Solaris or Linux), if you want to update the rc. boot scripts, log in as root.
	- ❖ In Windows, log in as the intended Analytics administrator account. If you want the Analytics node the collect LSF cluster data, you must log in as the primary LSF administrator.
- <span id="page-31-1"></span>2 If you connected to the UNIX (Solaris or Linux) host via telnet and are running xserver on a local host, set your display environment.

Test your display by running xclock or another X-Windows application.

If the application displays, your display environment is already set correctly; otherwise, you need to set your display environment.

❖ For csh or tcsh:

**setenv DISPLAY** hostname**:0.0**

❖ For sh, ksh, or bash:

**DISPLAY=**hostname**:0.0**

**export DISPLAY**

<span id="page-31-2"></span>where hostname is your local host.

- 3 If you are installing on a UNIX (Solaris or Linux) host and you want the Analytics node to collect LSF cluster data, source the LSF environment.
	- ❖ For csh or tcsh: **source** *LSF\_TOP***/conf/cshrc.lsf**
	- ❖ For sh, ksh, or bash: **.** *LSF\_TOP***/conf/profile.lsf**
- 4 Run the Analytics node installation package.
	- ❖ UNIX (Solaris or Linux): **./analytics***version***\_node\_***platform***.bin**
	- ❖ Windows: **analytics***version***\_node\_***platform***.exe**
- 5 Follow the dialog prompts to complete the installation.

To install the Analytics node, you may need to input the following:

- Analytics license file location
- $\rightarrow$  Data collection settings
- Installation directory

The default Analytics node installation directory is as follows:

- ❖ Windows: C:\Analyticsversion\_number\_node
- <span id="page-31-0"></span>❖ UNIX (Solaris or Linux): /opt/analyticsversion\_number\_node

In this documentation, ANALYTICS\_TOP refers to the top-level Analytics installation directory in your host.

◆ LSF cluster settings (if you enabled LSF data collection)

<span id="page-32-4"></span>By default, this is the value of the LSF\_ENVDIR environment variable, which is the location of lsf.conf.

PLC communication port

<span id="page-32-3"></span>You need to specify a port for the loader controller ( $p1c$ ), which uses 4046 by default.

Analytics administrator details

Specify the user name and group of the intended Analytics administrator account, which must already exist. If you want the Analytics node to collect LSF cluster data, you must specify the primary LSF administrator account.

◆ Data source (database host) properties.

The Oracle user name and password is generally the account that you used to create your data schema.

Replace the sample values in the URL field with the values for your database host. Ask your Oracle database administrator for the SID and the port number.

◆ Set RC properties, if you installed on a UNIX (Solaris or Linux) host as root.

<span id="page-32-2"></span>Enable this setting to update the rc.boot script.

- 6 If you are installing on a UNIX (Solaris or Linux) host, source the PERF environment.
	- ❖ For csh or tcsh: **source** *ANALYTICS\_TOP***/conf/cshrc.perf**
	- ❖ For sh, ksh, or bash: **.** *ANALYTICS\_TOP***/conf/profile.perf**
- <span id="page-32-6"></span>7 Verify that the plc service has started.

<span id="page-32-5"></span>Run **perfadmin list** and verify that plc is running.

- 8 If the plc service has not already started, manually start the plc service. **perfadmin start plc**
- <span id="page-32-1"></span>9 Verify that the data loaders are running.
	- ◆ Windows: **plcclient -s**
	- ◆ UNIX (Solaris or Linux): **plcclient.sh -s**
- <span id="page-32-0"></span>10 Verify that there are no errors in any of the data loader log files.

The data loader log files are located in the dataloader subdirectory of the PERF log directory:

- ◆ UNIX (Solaris or Linux): \$PERF\_LOGDIR/dataloader
- ◆ Windows: %PERF\_LOGDIR%\dataloader

**Postrequisites:** After installing the Analytics node package, install the Analytics server package.

# 5

### Install the Analytics server

<span id="page-34-0"></span>Install the Analytics server on a UNIX (Linux or Solaris) or Windows host. **Prerequisites:** Check the following:

- ❏ The Analytics server host meets the detailed system and software requirements. Refer to the *Release Notes for Platform Analytics* for the latest requirements.
- ❏ The Analytics server host operating system can handle daylight savings time correctly.
- ❏ The Analytics server host is configured with the same time zone as the Analytics node host.
- ❏ You removed any previous installations of Analytics from your host.
- ❏ If you are installing on a UNIX host, your host must have access to the X-Windows environment:
	- ❏ If you are connected to the intended Analytics server host locally, the host must be running X-Windows.
	- ❏ If you are connected to the intended Analytics server host via telnet, you must be running xserver on your local host.
- ❏ The required ports for the Analytics and database hosts are free. If a firewall exists, all these ports must be open in the firewall. All the required ports are TCP.

<span id="page-34-2"></span>The Analytics server requires the use of three consecutive ports, starting with the base port. The default base port is 9090 (therefore, the Analytics server uses ports 9090, 9091, and 9092 by default), but you can change this value when you run the Analytics server installer.

- ❏ The Oracle database host is properly configured and running:
	- ❏ You have a user name, password, and URL to access the database server.
	- ❏ There is appropriate space in the database allocated for Analytics.
	- ❏ Analytics supports your version of the Oracle database.
- <span id="page-34-1"></span>❏ The Analytics server host has access to the latest Oracle JDBC driver (ojdbc14.jar or newer). This driver is available from the following URL:

[http://www.oracle.com/technology/software/tech/java/sqlj\\_jdbc/index.html](http://www.oracle.com/technology/software/tech/java/sqlj_jdbc/index.html)

- ❏ The Analytics server host has access to the Analytics license file (license.dat).
- 1 Log into the intended Analytics server host.
	- In UNIX (Solaris or Linux), if you want to update the rc.boot scripts, log in as root.
	- ❖ In Windows, log in as the intended Analytics administrator account.
- <span id="page-35-1"></span>2 If you connected to the UNIX (Solaris or Linux) host via telnet and are running xserver on a local host, set your display environment.

Test your display by running xclock or another X-Windows application.

If the application displays, your display environment is already set correctly; otherwise, you need to set your display environment.

❖ For csh or tcsh:

**setenv DISPLAY** hostname**:0.0**

❖ For sh, ksh, or bash:

**DISPLAY=**hostname**:0.0**

**export DISPLAY**

where hostname is your local host.

- 3 Run the Analytics server installation package.
	- ❖ UNIX (Solaris or Linux): **./analytics***version***\_server\_***platform***.bin**
	- ❖ Windows: **analytics***version***\_server\_***platform***.exe**
- 4 Follow the dialog prompts to complete the installation.

To install the Analytics server, you may need to input the following:

- ◆ Installation directory
	- ❖ Windows: C:\Analyticsversion\_number
	- ❖ UNIX (Solaris or Linux): /opt/analyticsversion\_number

<span id="page-35-0"></span>In this documentation, ANALYTICS\_TOP refers to the top-level Analytics installation directory in your host.

- Analytics license file location
- ◆ Communication ports

<span id="page-35-3"></span>The Analytics server requires the use of three consecutive ports, starting with the base port. The default base port is 9090, therefore, the Analytics server uses ports 9090, 9091, and 9092 by default.

◆ Email notification settings

<span id="page-35-2"></span>You can receive notifications of events via email. This means you will be made aware of potential problems in your cluster without having to constantly monitor the Analytics Console.

TIP: You should enable the email notification during the initial installation rather than at a later time. If you do not enable email notification, you will need to check the Analytics Console regularly to make sure that Analytics is working properly.

◆ Analytics administrator details

Specify the user name and group of the intended Analytics administrator account, which must already exist.

◆ Database connection properties

The user name and password is generally the account that you used to create your data schema.

- ◆ Cognos server properties
- ◆ Set RC properties, if you installed on a UNIX (Solaris or Linux) host as root.

Enable this setting to update the rc.boot script.

5 If you are installing on a UNIX (Solaris or Linux) host, start the Analytics server.

Run **daemons.sh start** from the ANALYTICS\_TOP/bin directory.

**Postrequisites:** After installing the Analytics server package, configure the Analytics node.

# 6

## Configure the Analytics node

<span id="page-38-0"></span>Configure the Analytics node to work with your cluster to work together efficiently.

- 1 [Stop the redundant PERF services \(in LSF 7 clusters only\) on page 39](#page-38-1).
- 2 [Enable FLEXnet data loaders in your cluster on page 40.](#page-39-0)
- 3 [Enable FLEXnet Manager data loaders in your cluster on page 41](#page-40-0).
- 4 [Install and configure the Platform FLEXnet Manager scripts on page 42.](#page-41-0)

**Postrequisites:** After configuring the Analytics node, configure the Analytics server.

#### <span id="page-38-1"></span>Stop the redundant PERF services (in LSF 7 clusters only)

**Prerequisites:** You can only stop the PERF services if you installed Analytics node in a cluster running LSF 7.

<span id="page-38-3"></span>Analytics runs its own PERF services independent of the cluster. Since LSF 7 clusters also have PERF services running, you should stop the redundant PERF services to avoid unnecessary redundancy in your cluster.

- <span id="page-38-2"></span>1 Log into any host in the cluster as the cluster administrator.
- 2 If you logged into a UNIX (Solaris or Linux) host, source the LSF environment.
	- ❖ For csh or tcsh: **source** *LSF\_TOP***/conf/cshrc.lsf**
	- ❖ For sh, ksh, or bash: **.** *LSF\_TOP***/conf/profile.lsf**
- 3 Navigate to the PERF binary directory.
	- ❖ UNIX (Solaris or Linux): **cd \$PERF\_TOP/***version\_number***/bin**
	- ❖ Windows: **cd %PERF\_TOP%\***version\_number***\bin**
- 4 Stop the loader controller ( $p \mid c$ ) and data purger (purger) services.

```
perfadmin stop plc
perfadmin stop purger
```
5 Rename the loader controller configuration file ( $p$ 1 $c$ . $x$ ml) to another file extension to remove it from the list of LSF services.

For example, rename plc.xml to plc.xml.bak.

6 Rename the data purger configuration file (purger.  $x$ ml) to another file extension to remove it from the list of LSF services.

For example, rename purger. xml to purger. xml. bak.

7 Restart EGO on the LSF master host to activate these changes. **egosh ego restart** *lsf\_master\_host\_name*

#### <span id="page-39-0"></span>Enable FLEXnet data loaders in your cluster

<span id="page-39-2"></span>**Prerequisites:** Check the following:

- ❏ You configured Analytics to collect FLEXnet license data.
- ❏ The FLEXnet usage data loader and the FLEXnet license server are using the same time zone.
- <span id="page-39-1"></span>1 Log into the Analytics node host.
- 2 Modify the FLEXnet usage data loader configuration file to set up a server list pointing to the FLEXnet license servers.
	- a Edit the FLEXnet usage data loader configuration file.
		- ◆ UNIX (Solaris or Linux): ANALYTICS\_TOP/conf/dataloader/flexlicusage.properties
		- ◆ Windows: ANALYTICS\_TOP\conf\dataloader\ flexlicusage.properties
	- b Change the ServerList (or FileName) parameter to point to the FLEXnet license servers.
- 3 Modify the FLEXnet events data loader configuration file to point to the license log file.
	- a Edit the FLEXnet events data loader configuration file.
		- ◆ UNIX (Solaris or Linux): ANALYTICS\_TOP/conf/dataloader/flexlicevents.properties
		- ◆ Windows: ANALYTICS\_TOP\conf\dataloader\ flexlicevents.properties
	- b Change the LicenseLogFile parameter to point to the FLEXnet license log file. Even for Windows, you should use a slash rather than a backslash. For example,
		- ◆ UNIX (Solaris or Linux): LicenseLogFile=/file\_path/lmgrd.log
		- ◆ Windows: C:/file\_path/lmgrd.log
- 4 Start the Analytics node host by restarting the loader controller  $(p \mid c)$  service. **perfadmin stop plc**

**perfadmin start plc**

#### <span id="page-40-0"></span>Enable FLEXnet Manager data loaders in your cluster

<span id="page-40-4"></span>**Prerequisites:** You can only enable FLEXnet Manager data loaders if you configured Analytics to collect FLEXnet license data.

- <span id="page-40-2"></span>1 Log into the Analytics node host.
- 2 If you connected to the UNIX (Solaris or Linux) host via telnet and are running xserver on a local host, set your display environment.

Test your display by running xclock or another X-Windows application.

If the application displays, your display environment is already set correctly; otherwise, you need to set your display environment.

❖ For csh or tcsh:

**setenv DISPLAY** hostname**:0.0**

❖ For sh, ksh, or bash:

**DISPLAY=**hostname**:0.0**

**export DISPLAY**

where *hostname* is your local host.

3 Add a data source for the FLEXnet Manager Reporting database to the Analytics node.

<span id="page-40-1"></span>The FLEXnet Manager Reporting data source is named FNMReportDB.

- ◆ In UNIX (Solaris or Linux), run *ANALYTICS\_TOP***/bin/dbconfig.sh add FNMReportDB**
- <span id="page-40-3"></span>◆ In Windows, run *ANALYTICS\_TOP***\bin\dbconfig add FNMReportDB**
- 4 Modify the FLEXnet Manager data loader configuration file to point to the FLEXnet Manager servers.
	- a Edit the FLEXnet Manager data loader configuration file.
		- ◆ UNIX (Solaris or Linux): ANALYTICS\_TOP/conf/dataloader/fnmloader.properties
		- Windows: ANALYTICS\_TOP\conf\dataloader\ fnmloader.properties
	- b Change the DataSource parameter to specify the name of the data source for the FLEXnet Manager Reporting database.

Each FLEXnet Manager server has its own data source, and each data loader can only access one data source; therefore, for each FLEXnet Manager server you need to specify a separate data source for each data loader.

For the FLEXnet Manager Reporting database,

DataSource=FNMReportDB

5 Enable the FLEXnet Manager data loader in your cluster.

- a Edit the loader controller configuration file for the FLEXnet Manager data loader:
	- ◆ UNIX (Solaris or Linux): ANALYTICS\_TOP/conf/plc/plc\_license.xml
	- ◆ Windows: ANALYTICS\_TOP\conf\plc\plc\_license.xml
- b Enable data gathering for the FLEXnet Manager data loader (fnmloader) by modifying the Enable attribute of the <DataLoader Name="fnmloader" .../> element.

The element should now resemble the following:

<DataLoader Name="fnmloader" ... Enable="true" ... />

6 Start the Analytics node host by restarting the loader controller  $(p \mid c)$  service.

**perfadmin stop plc**

**perfadmin start plc**

#### <span id="page-41-0"></span>Install and configure the Platform FLEXnet Manager scripts

**Prerequisites:** You can only configure Platform's FLEXnet Manager scripts if you configured Analytics to collect FLEXnet license data.

Check that the following are installed and functional:

- FLEXnet Manager, version 11 or later
- Cognos PowerPlay 7.1 MR3 or later
- ◆ Oracle 9i or 10g database
- Jasper reports

Configure Platform's FLEXnet Manager (FNM) scripts to work with the FLEXnet Manager data loaders and your LSF cluster.

- 1 Enable the Platform FLEXnet Manager data loader.
	- a Edit the loader controller configuration file for license data loaders. Edit PERF\_TOP/conf/plc/plc\_license.xml.
	- b Enable the FLEXnet Manager data loader.

<DataLoader Name="fnmloader" ... Enable="true" ... />

- c Restart the plc service for your changes to take effect.
- 2 Deploy the esub script.

This script provides the cluster name and job submission time to the LM\_PROJECT environment variable, which passes the data to FLEXnet Manager to be collected by the Analytics data loader.

a If you have an existing script in place, add the following information to it:

modenv(LM\_PROJECT => substr(\$PROJECT\_NAME, 0, 5).",\$LSF\_CLUSTER\_NAME,\$SUBMIT");

Note the following:

- \$LSF\_CLUSTER\_NAME is the name of the LSF cluster where the job is running
- ◆ \$SUBMIT is the job submission time as the number of non-leap seconds from 00:00:00 UTC, January 1, 1970.
- b If you do not have an existing script, you need to copy and deploy the esub.fnm script, which is located in the PERF samples directory:
	- UNIX (Solaris or Linux): \$PERF\_TOP/samples
	- ◆ Windows: %PERF\_TOP%\samples
- 3 Deploy the job starter script.

This script provides the job ID and job array index to the LM\_PROJECT environment variable, which passes the data to FLEXnet Manager to be collected by the Analytics data loader.

a Edit 1sb. queues and add the JOB\_STARTER parameter with the path to the jstart script to each queue that you want to control a submitted.

JOB\_STARTER = /path\_to\_jstart/jstart

b In the command console, reconfigure the master host to activate this change.

**badmin reconfig**

c In the command console, display detailed queue information to verify the configuration.

**bqueues -l** *queue\_name*

For example, if you added the script to the Normal queue,

**bqueues -l normal**

- d If you have an existing script in place, add the following information to it: LM\_PROJECT=\$LM\_PROJECT, \$LSB\_JOBID, \$LSF\_JOBINDEX export LM\_PROJECT
- e If you do not have an existing script, you need to copy and deploy the jstarter.fnm script, which is located in the PERF samples directory:
	- ◆ UNIX (Solaris or Linux): \$PERF\_TOP/samples
	- ◆ Windows: %PERF\_TOP%\samples
- 4 Deploy the FNM data loader to a data collection host.

Install and configure the Platform FLEXnet Manager scripts

# 7

## <span id="page-44-0"></span>Verify and configure the Analytics server

<span id="page-44-5"></span>Use the Analytics Console to verify and configure the Analytics server.

**Prerequisites:** To check the status of your cubes, datamarts, and data transformers, Analytics should be running correctly in your cluster for at least one day. This ensures that Analytics collects a sufficient amount of data.

- <span id="page-44-1"></span>1 Log into the Analytics server host.
- 2 Launch the Analytics Console.
	- ❖ UNIX (Solaris or Linux): *ANALYTICS\_TOP***/bin/runconsole.sh**
	- ❖ Windows: **Start > Programs > Platform Analytics** *version\_number* **Server> Platform Analytics** *version\_number* **Console**
- <span id="page-44-3"></span>3 Click **Data Collection Node** in the navigation tree and verify that the node is running correctly.

<span id="page-44-2"></span>To view the data loader properties, right-click each loader controller instance and select **Loader Properties**.

4 Click **Purger** in the navigation tree and compare the data purger settings with your cluster data retention policies.

<span id="page-44-4"></span>To view the data purger settings, right-click each purger task and select **View Purger Properties**.

- 5 Click **Scheduled Tasks** in the navigation tree and modify the times that the scheduled tasks are running, if necessary.
- 6 If you configured Analytics to collect FLEXnet license data, enable the FLEXnet Manager cubes in the BuildCubes scheduled task.
	- a Click **Scheduled Tasks** in the navigation tree.
	- b In the main window, right-click **BuildCubes** and select **Edit Scheduled Task**.
	- c Move the following cubes from the **Disabled** column to the **Enabled** column:
		- ◆ Daily FLEX License
		- ◆ Daily Workload License
- ◆ Hourly FLEX License
- **Hourly Workload License**
- 7 Verify the schedule of the raw data purger scheduled task.
	- a Click **Scheduled Tasks** in the navigation tree.
	- b In the main window, right-click **PurgerRawData** and select **Edit Scheduled Task**.
	- c If the **Enable Scheduling** checkbox is clear, select it to enable scheduling.
	- d Change the schedule of this task to suit your data management policies.
- <span id="page-45-3"></span>8 Click **Events in the navigation tree** and verify that there are no ERROR or FATAL events.
- <span id="page-45-4"></span>9 Verify the email notification settings.

While in **Events**, click **Action > Notification** to open the **Event Notification**  dialog.

- <span id="page-45-0"></span>10 After Analytics has been running for more than one day, click Cubes in the navigation tree and check the status of your cubes.
	- a For any cubes with a "failed" status, right-click the cube and select **Build Cube** to manually build the cube.
	- b If the manual cube build still failed, click **Events** in the navigation tree and look for events related to your cube.

To find events specific to your cube, right-click the main window, select **Filter Events**, and enter the name of your cube in the **Keyword** field.

- <span id="page-45-2"></span>11 After Analytics has been running for more than one day, click **Datamart ETL Flows** in the navigation tree and check the status of your datamarts.
	- a For any datamarts with a "failed" status, right-click the datamart and select **Build Datamart** to manually build the datamart.
	- b If the manual cube build still failed, click **Events** in the navigation tree and look for events related to your datamart.

To find events specific to your datamart, right-click the main window, select **Filter Events**, and enter the name of your datamart in the **Keyword** field.

<span id="page-45-1"></span>12 After Analytics has been running for more than one day, verify that there are no errors in the data transformer log files.

The data transformer log files are located in the datatransformer subdirectory of your Analytics server log directory:

- ◆ UNIX (Solaris or Linux): ANALYTICS\_TOP/log/datatransformer
- ◆ Windows: ANALYTICS\_TOP\log\datatransformer

# 8

## <span id="page-46-0"></span>Remove Analytics software from the host

<span id="page-46-3"></span>Remove Analytics from a UNIX (Solaris or Linux) or Windows host.

- [Remove Analytics software from a UNIX \(Solaris or Linux\) host on page 47](#page-46-1).
- [Remove Analytics software from a Windows host on page 47.](#page-46-2)

#### <span id="page-46-1"></span>Remove Analytics software from a UNIX (Solaris or Linux) host

- 1 Log into the Analytics host with the same account that you used to install Analytics.
- 2 Navigate to the ANALYTICS\_TOP/uninst directory.
- 3 Run the uninstall package.
	- **./uninstaller.bin**

**Postrequisites:** To remove Analytics cubes from Cognos, refer to your Cognos documentation.

#### <span id="page-46-2"></span>Remove Analytics software from a Windows host

1 Log into the Analytics host.

TIP: If possible, log in with the same account that you used to install Analytics.

- 2 Run the Analytics uninstaller.
	- a Select **Start > Settings > Control Panel > Add/Remove Programs**.
	- b Select your Platform Analytics installation and click **Remove**.
	- c If you receive a message that the program has already been uninstalled, manually run the Analytics uninstaller.
		- 1 Navigate to the ANALYTICS\_TOP\uninst directory.

2 Run the uninstall package. **uninstaller.exe**

**Postrequisites:** Restart your host to complete the uninstallation process. To remove Analytics cubes from Cognos, refer to your Cognos documentation.

#### **A**

Adobe Acrobat Reader [15](#page-14-1) Analytics Console [45](#page-44-1) ANALYTICS\_TOP [32](#page-31-0), [36](#page-35-0) Apache web server accessing [21](#page-20-0) configuring [20](#page-19-0) architecture [6](#page-5-1) **C** Cognos [14](#page-13-0) Access Manager configuring [19](#page-18-0) Configuration Manager Solaris [17](#page-16-0) Windows [22](#page-21-0) directory server installing [14](#page-13-1) instance [16](#page-15-0), [21](#page-20-1) PowerPlay Enterprise Server configuring [18](#page-17-0) installing [15](#page-14-2) securing [21](#page-20-2) testing [26](#page-25-1) PowerPlay Transformer Edition installing [15](#page-14-3) server groups configuring [23](#page-22-0) Upfront configuring [18](#page-17-1) testing [26](#page-25-2) Upfront File Manager configuring [19](#page-18-1) cubes [46](#page-45-0) default publishing mode [25](#page-24-1)

#### **D**

data loaders log files [33](#page-32-0) verifying [33](#page-32-1) data purger [45](#page-44-2) data sources FNMReportDB [41](#page-40-1) data transformers [46](#page-45-1) database ports [5](#page-4-3), [12](#page-11-1) schema [13](#page-12-2) datamarts [46](#page-45-2) directory server configuring [17](#page-16-1), [22](#page-21-1) installing [14](#page-13-1) instance [16](#page-15-0), [21](#page-20-1) display environment setting [16](#page-15-1), [32](#page-31-1), [36](#page-35-1), [41](#page-40-2)

#### **E**

environment display setting [16](#page-15-1), [32](#page-31-1), [36](#page-35-1), [41](#page-40-2) LSF sourcing [32](#page-31-2), [39](#page-38-2) PERF sourcing [33](#page-32-2) events Analytics Console [46](#page-45-3) notification [36](#page-35-2), [46](#page-45-4) **F** files installation Analytics [12](#page-11-2) JDBC driver [12](#page-11-3) license [9](#page-8-1), [12](#page-11-4) FLEXnet data loaders configuring [40](#page-39-1), [41](#page-40-3) enabling [40](#page-39-2), [41](#page-40-4) data source [41](#page-40-1) FNMReportDB [41](#page-40-1) **I** IIS web server accessing [25](#page-24-2) configuring [24](#page-23-0) **J** JDBC driver [12](#page-11-3), [32](#page-31-3), [35](#page-34-1) **L** license [9](#page-8-1) FLEXnet data loaders [40](#page-39-2), [41](#page-40-4) loader controller ports [33](#page-32-3) LSF\_ENVDIR [33](#page-32-4) **N** node [5](#page-4-4) Analytics Console [45](#page-44-3) ports [5](#page-4-5), [11](#page-10-1), [31](#page-30-1) uninstalling [47](#page-46-3) **O** Oracle database ports [5](#page-4-3), [12](#page-11-1) schema [13](#page-12-2) JDBC driver [32](#page-31-3), [35](#page-34-1) **P** PERF services

starting [33](#page-32-5) stopping [39](#page-38-3) Index

```
verifying 33
ports 5, 11
   database 5, 12
   loader controller 33
   node 5, 11, 31
   server 5, 11, 35, 36
purger 45
S
scheduled tasks 45
server 5
   configuring 45
   ports 5, 11, 35, 36
   47
   verifying 45
services
   starting 33
   stopping 39
   verifying 33
source environment
   LSF 32, 39
   PERF 33
Sun Java
   Directory Server
       configuring 17, 22
       directory server instance 16, 21
       installing 14
   System Server Console 14
       Solaris 16
       Windows 21
system architecture 6
U
uninstall 47
W
web server
   Apache (Solaris)
```
accessing [21](#page-20-0) configuring [20](#page-19-0)

accessing [25](#page-24-2) configuring [24](#page-23-0)

IIS (Windows)

50 Installing Platform Analytics